# IPswitch-8xS0-WiFi-2 ..I8S02"

Der I8S02 hat 8 Anschlüsse, die einzeln als S0-Zähleingänge für Stromzähler, Wasseruhren und Gaszähler oder als Eingänge für Bewegungsmelder und Brandmelder oder als Ausgänge für Relais arbeiten. Alle Signaldaten sind per WLAN abrufbar. Für die Anbindung an FHEM, IP-Symcon und HomeMatic gibt es eine csv.html, **MQTT** für das kostenfreie Mosquitto und das Android MQTT-Dashboard. Das schnelle **IPsFs** schreibt Werte in einen Server per udp.

IPswitch-8xS0-WiFi-2 IPswitch-8xS0-WiFi-2

IDestribute CODA JANEI IDSOEA 10.11.12.14-b Disaramm im IDruite

 Der I8S02 bietet Schleppzähler für Abrechnungszwecke auf Campingplätzen und für Boote, die per csv-push direkt als Sammeloder Einzeldateien in einem Server geloggt werden, die Dateinamen sind die Signalnamen i1-8, das erleichtert die Auswertung. Auch wird der Tages- und 4Wochen- Verbrauch als Diagramm im I8S02 dargestellt, ohne Datenbank.

### **Lieferumfang:**

- IPswitch-8xS0-WiFi-2 mit Spannungsversorgung +5V und Schraubklemmen oder mit Stiftverbindern und Spannungsversorgung +8-12V oder +8-24V
- Hutschienenadapter 35mm

# **Zubehör:**

- Spannungsversorgung +5/+12/+24V als Module, Stecker- und Hutschienennetzteil
- Ausgangsmodul 30VAC/DC 0.5A
- anreihbare Federklappklemmen
- Set Schnellverbinder
- Klappferrit als Hochfrequenzsperre für Zuleitungen

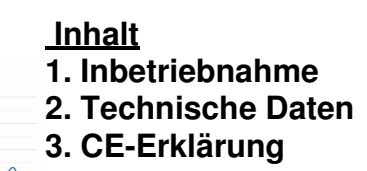

## **1.Inbetriebnahme**

 Es sind immer erst alle GND-Klemmen zu verdrahten, danach die +Signale und zum Schluß die Versorgungsspannung +5-6VDC für die Ausführung mit Schraubklemmen und für die Ausführung mit Stiftleisten +8-12VDC oder +8-24VDC. An die Schraubklemme "GND" und "+S01" können der spannungsfreie und potentialfreie Relaiskontakt eines Bewegungsmelders, Wasserzählers oder der S0-Ausgang eines Stromzählers verbunden werden. Der I8S02 wird mit einem Handy / Tablet / Notebook (iOS / Android / WIN) über einen Browser konfiguriert. Wenn sich der I8S02 nicht beim Access Point "AP" einloggen kann stellt er sich für 30s als lokaler Hotspot zur Verfügung mit der SSID

"IPswitch-8xS0-WiFi-2 Setup", die grüne LED blitzt 2x pro Se-IPswitch-8xS0EA-WiFi Setup kunde kurz auf. Melden Sie sich • SSID to conner dort mit dem Passwort 12345678 · Password: an. Fragt das Handy ob diese "Verbindung ohne Internetzu-· static IP of IPswitch (empty for DHCP) gang" abgebrochen werden soll, so ist dies zu verneinen. Unter 192.168.5.1 kann nun das Setup  $\begin{tabular}{l} \bf{UEL} ~\bf{von}~\bf{times}pc,~\bf{oto-}~\bf{und}~\bf{mail}~\bf{Server}\\ (each),~\bf{Inaktiv}~\bf{leer});\\ (onaktiv~\bf{let});\\ \bf{E}~\bf{else}~\bf{not}~\bf{a}~\bf{in}~\bf{blue};\\ \bf{E}~\bf{else}~\bf{back}~\bf{in}~\bf{in}~\bf{in}~\bf{in}~\bf{in}~\bf{in}~\bf{in}~\bf{in}~\bf{in}~\bf{in}~\bf{in}~\bf{in}~\bf{in}~\bf{$ mit einem Browser aufgerufen werden. Es ist die SSID eines lokalen AP mit dem dazugehörigen Passwort einzugeben. Im Setup erscheint ein Link mit der künftigen IP-Adresse des I8S02, mit klicken darauf wird das Setup · mqtt broker us beendet und der IPswitch loggt · mqtt broker password sich am AP ein und die grüne  $\bullet$   $\Box$  enable S0 values write to EEPROM bef<br>rehoot LED blitzt alle 3 Sekunden kurz auf, solange die Funkanbindung steht. Auch ist der IPS-IPswitch-8xS0-WIFI-2: IPs4E4S0

witch, sofern vom AP unterstützt, unter dem im Setup eingetragenen Namm<sub>men und angehängtem</sub> .lo-

cal erreichbar, hier: http://I8S02.local

el Http://192.168.1.178/7m5= E5= 0Wh, i= 0lmp, im= 1000imp/kWh, eep= 0

reset min/ma

 $\begin{array}{ll} 10.042\text{Wh}, & \text{Pois} \\ 10.042\text{Wh}, & \text{Pois} \\ 10.042\text{Wh}, & \text{Pois} \\ 10.042\text{Wh}, & \text{Pois} \end{array}$ 

, Power P5= 60.000W<br>, Power P6= 60.000W<br>, Power P7= 60.000W<br>, Power P8= 60.000W

192 168 5 1/index htr M

.<br>Subnetmask (leave emnty for DHCP)

· Gateway (leave empty for DHCP)

· mqtt Port, default 1883 mqtt send cycle [0-43200s], default 20: · matt topic (/EG/18S0EA)

· save exit without save reloa

my MAC 48:55:19:0C:49:18

Nun wäre die Impulsauflösung der S0-Zähler 1-8 einzutragen mit

http://192.168.1.178/?im2=1000

 für io2 und der Zählerstand Energy [Wh] mit ?E2=10000 usw. Mit http://192.168.1.178/?imp=1000

 wird die Impulsauflösung für alle Kanäle auf 1000 Imp/kWh gesetzt und mit .?E=0 alle Energiestände auf 0 Wh gesetzt. ?imp=1 deaktiviert die Umrechnung und es wird die Impulsanzahl ausgegeben anstelle der Wh. Mit ?im2=0 arbeitet der Eingang an io2 für Bewegungsmelder und mit ?im2=-1 als Ausgang.

#### Mit http://192.168.1.178/?eep=?

 wird das Abspeichern der S0-Zählerstände im EEPROM abgefragt, 0=inaktiv, 1=speichern vor internem Reboot und täglich um 24h. Mit:http://192.168.1.178/?reboot=1wird ein Reboot von extern ausgelöst.

> http://itts0ea.local/csv.html X  $\begin{array}{|c|c|c|c|c|}\hline \textbf{L} & \textbf{L} & \textbf{L} & \textbf{L} & \textbf{L} & \textbf{L} \\ \hline \textbf{L} & \textbf{L} & \textbf{L} & \textbf{L} & \textbf{L} & \textbf{L} & \textbf{L} & \textbf{L} \\ \hline \textbf{L} & \textbf{L} & \textbf{L} & \textbf{L} & \textbf{L} & \textbf{L} & \textbf{L} & \textbf{L} & \textbf{L} & \textbf{L} \\ \hline \textbf{L} & \textbf{L} & \textbf{L} & \textbf$

Die Daten können auch als csv abgerufen werden.

Will man die Daten loggen und grafisch aufbereiten, können diese an einen Server per udp gesendet werden:

 https://www.sms-guard.org/downloads/App-ipsfs.pdf Das udp Telegramm ist in der Datenfolge ähnlich aufgebaut wie die csv.html. Die Ausgänge o8-1 können per udp gesetzt werden mit o5=1 , oder für Türöffner als Pulse mit p5=20 mit 20\*1/10s=2s Pulslänge an o5. Alle Ausgänge können gesetzt werden mit output HEX oh=FF oder DEZ mit od=255 , ebenso kann der heartbeat gesetzt werden mit hb=5 . Die udp-Daten werden in 4 Abschnitten versendet und der Index dazu wird hinter der MAC übertragen. Ändern sich Binäreingänge, wird der betroffene Index sofort übertragen. Sind Schleppzähler eingestellt, werden diese hintereinander weg, also ohne Index, übertragen.

Ebenso können die Messdaten an einen externen oder internen Server per **MQTT** $\frac{1}{2}$  (f) 192.168.1.190/?mgtt=? gesendet werden:

https://www.sms-guard.org/downloads/App-

MQTT.pdf Die MQTT-Variablen lauten: E1-8, P1-8, i1-8, cnt1-8, dt1-8, o1-8. Die Einstel-

 $\leftarrow$  0  $\rightarrow$   $\star$  192.168.1.190/

lungen für MQTT können im SETUP eingestellt werden oder aber auch über den Browser, das erleichtert die Übertragung längerer Zugangsdaten.

Mit: http://192.168.1.178/?mqtt=?

 werden die MQTT-Daten dargestellt und können mit ?mpo=1883 usw. direkt alle nacheinander neändert werden. MQTT sendet im ison-For mat. Mit Mosquitto können die Ausgänge gesetzt werden mit:

 mosquitto\_pub -h localhost -t /EG/I8S02/set/o1 -m 1wobei hier das topic aus dem Setup /EG/I8S02 ist<br>und zum Schreiben mit /set/o1 erweitert werden<br>muss. Bei Schleppzählern werden alle 8 Werte<br>in einem MQTT-Telegramm übertragen.

Der I8S02 kann über die Datei:

 https://www.sms-guard.org/downloads/log.phpan einen Server zyklisch Daten loggen. Loggen<br>mehrere IPswitche, sollte jedem seine eigene<br>log.php zugewiesen werden. Die log.php ist zu<br>kopieren mit cp -av log.php log-<nam>.php , das ?lln=1 ist zu setzen und Werte werden in das Dateisy-

stem des PHP-Servers in ein<br>Sammelfile log-I8S0-IB.txt geloggt und bei setzen von ?lln=1 als einzelne Files für je-

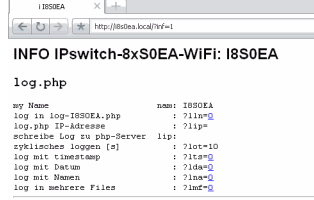

Diagramm Schleppzähler Sz

den Signalnamen.<br>Dort stehen die Daten für andere Programme, wie Excel, FHEM, IP-Sch<br>the<br>sic<br>sho<br>hie<br>bie Symcon, usw. be reit. Jede php-Datei kann<br>individuell an be-

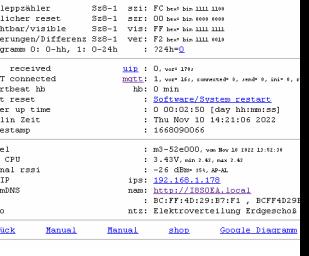

sondere Anforderungen angepasst werden, auf<br>Wunsch leisten wir das.

Zählt der I8S02 zu viele Impulse, kann ein Eingangsfilter gesetzt werden mit ?cap=100 [ms] für 11-8 . Der Filter kann auch für jeden Kanal einzeln gesetzt werden, mit ?ca2=80 wird i2 auf 80ms gesetzt. ?cap=0 setzt die Funktion auf In aktiv (default). ?cap=300 entspricht einer maximalen Erfassung von ca. 10000Wh.

www.SMS-GUARD.org

Energy E5=<br>Energy E6=<br>Energy E7=<br>Energy E8=

Die Funktion Schleppzähler erleichtert die Handhabung einzelner Verbrauchswerte für Abrechnungszwecke auf Campingplätzen und für Ferienwohnungen. Die Schleppzähler werden automatisch mit jedem Verbrauch erhöht und ständig im Server aktualisiert. Zum Zeitpunkt der Abrechnung wird der aktuelle Verbrauch übernommen und der Zählstand zurückgesetzt mit ?Sz5= 0 .

Die Schleppzählerstände können als Diagramme im I8S02 abgerufen werden, ohne externe Datenbank:

Die Zählerstände können absolut dargestellt werden oder als Verbrauchskurven (Differenzen). Neben der Tagesdarstellung mit ?di=? kön-

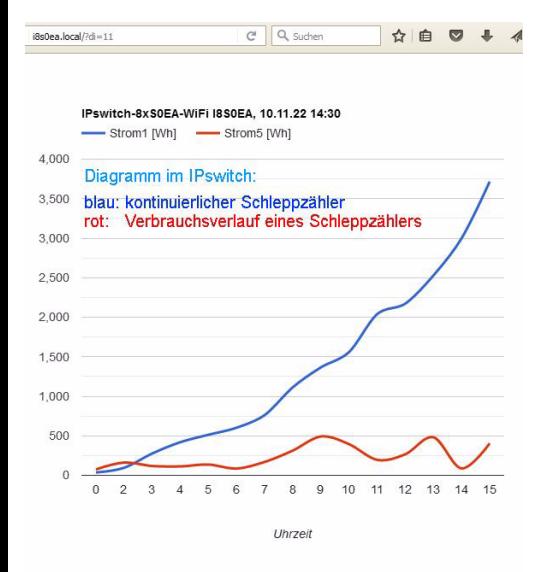

nen auch die letzten 4 Wochen dargestellt werden mit ?diw=?

Der I8S02 kennt weitere html-Befehle:

- htm erlaube html-Befehle, Abfrage mit ?htm=?
- hti html invisible mit ?hti=1 für erhöhte Sicherheitsanforderungen, wird mit mqtt-Befehl /EG/I8S02/set/o0=0 zurückgesetzt oder durch brücken der b-opt mit RESET auf Werkszustandnam ?nam=I8S02, Name IPswitch
- mqtt Abfrage mqtt Parameter, ?mqtt=?
- mip IP oder url mqtt Broker, ?mip=192.168.1.99
- mpo Port matt Broker, ?mpo=1883
- mpu mqtt publish topic, z.B: ?mpu=/EG/I8S02
- mta mqtt Sendezyklus [s], z.B.: ?mta=2
- mtl mqtt Empfangs-Loop [ms], ?mtl=1000
- mus mqtt user, ?mus=myUserName
- mpw mqtt Passwort, ?mpw=myPasswort
- mi ?mi=0, mqtt im json Format, 1: IP-Symcon
- udp Abfrage udp Parameter, ?udp=?
- uip IP oder url udp-Server, ?uip=192.168.1.99, auf dem Server muss das ipsfs laufen
- upo Port udp-Server, ?upo=60096
- uta udp Sendezyklus [s], z.B.: ?uta=10
- inv Invertierung Eingänge i8-i1 [hex], inv=?
- im2 ?im2=1000, Impulsauflösung an io2 1000Imp/kWh?im2=0, Eingang für Bewegungsmelder, etc.?im2=-1, 3.3V Ausgang für Relais mit Schutzdiode?im2=-2, Open-Collector Ausgang für Relais mit Sd
- imp ?imp=1000, setzt io1-8 auf 1000Imp/kWh
- sim ?sim=4, simuliert einen Impuls an Input io4
- na1 ?na1=myNam, Name für Signal 1,ab m3-52e
- na ?na=Strom, setzt alle Namen auf Strom
- eep ?eep= 1, S0 Zähler im EEPROM speichernE2 ?E2=123, setze Energiezähler2 auf 123 Wh
- E ?E=0, setzt alle Zähler auf 0
- swg Strom Wasser Gas, ?swg=swgswgsw setzt die Einheiten für Strom[Wh], Wasser[L] und Gas[L], hier io1 Strom, io2 Wasser...
- ca2 ?ca2=100 setzt an io2 Capacity-Filter auf 100ms
- cap ?cap=100 setzt alle io1-8 Capacity-Filter auf 100ms
- o2 ?o2=1 setzt Output 2, sofern im2=-1
- od ?od=255 setzt alle Outputs, Format dezimal
- oh ?oh=ff setzt alle Outputs, Format hex
- ntz Notiz, z.B. EG, Messraum 3, ?ntz=?
- <sup>v</sup> Abfrage version ?v=?
- reboot ?reboot=1 löst ein Reboot aus
- setup startet setup mit ?setup=1
- csv schreibt alle Messwerte in einen Link ?csi=
- ota over the air update ?ota=1, sofern im SETUP
	- ota-Server eingetragen und freigegeben

csi übernimmt die Messwerte aus dem Link ?csi

Der I8S02 kann zurückgesetzt werden, siehe dazu Bild mit der Anschlussbelegung am Anfang dieser Anleitung.

 Tipp: vor dem Rücksetzen in separaten Browserfenstern die Einstellungen anzeigen und später einfach per "copy und paste" übertragen. Auch die intern gespeicherten Messwerte können vorher mit ?csv=1 in einen Browserlink geschrieben und nach dem Reset wieder zurückgeschrieben werden (?csi=xxxx..).

# **3. Technische Daten**

 Mit den Angaben in dieser Anleitung werden technische Eigenschaften beschrieben und nicht zugesichert.:

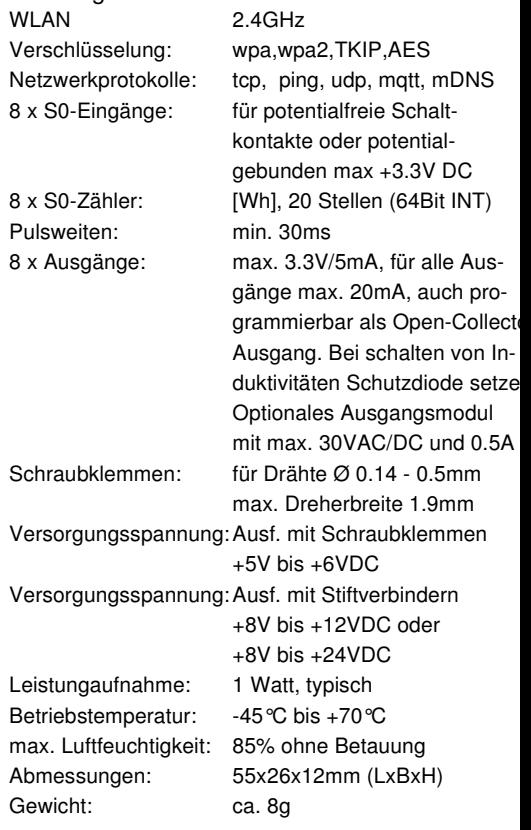

Die Speicherzellen für Permanentvariablen im EEprom sind für 10.000 Schreibzyklen ausgelegt.

# **4. CE-Erklärung**

 Der IPswitch-8xS0-WiFi-2 entspricht in seinen Bauarten bei bestimmungsgemäßer Verwendung den einschlägigen EG-Richtlinien.Die vollständige Erklärung liegt auf unserer Homepage und kann auch per email angefordert werden.

 **Weitere Fragen und Antworten liegen unter:** www.SMS-GUARD.org/dfuaips.htm#WiFi

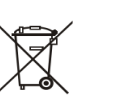

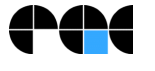

Bitte beachten Sie die Bedienungsanleitungen der verwendeten Komponenten und die für Ihren Einsatzzweck geltenden Vorschriften.Auf die Nutzung von "Google Diagramm" besteht kein Rechtsanspruch. Technische Änderungen und Irrtum vorbehalten.

Firmware "m3-52h", Dokumentationsstand 03.01.23